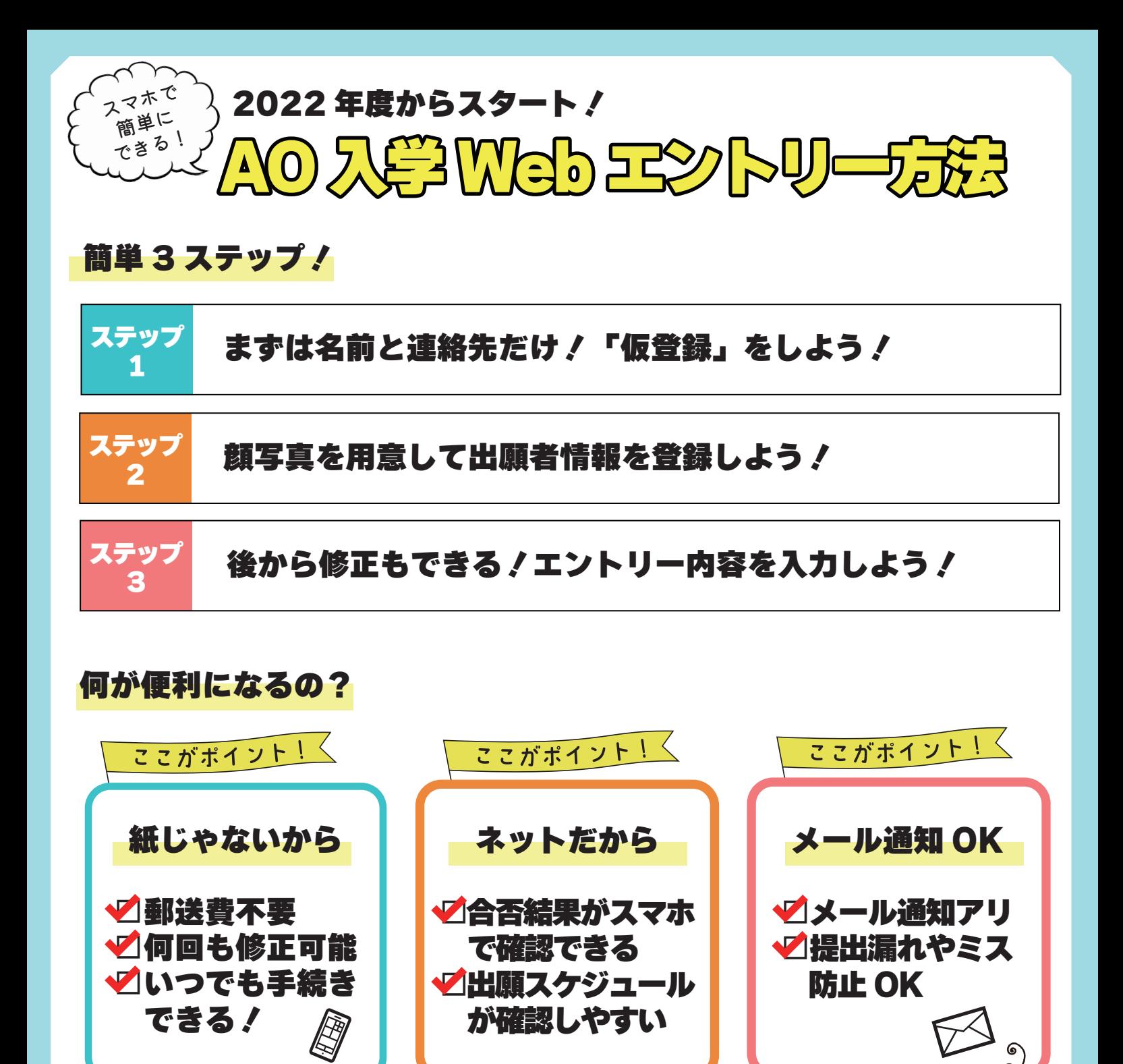

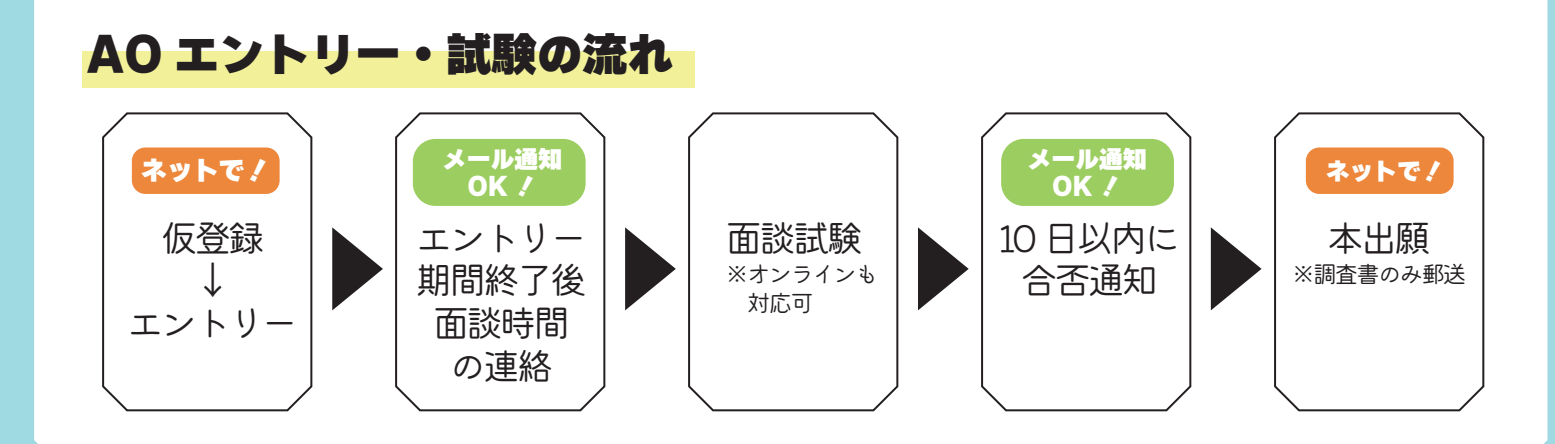

 $\bullet$ 

 $\sum_{i=1}^{n}$ 

 $\overline{\phantom{0}}$ 

受験の方の負担と不安が減り、より受験しやすくなったよ♪

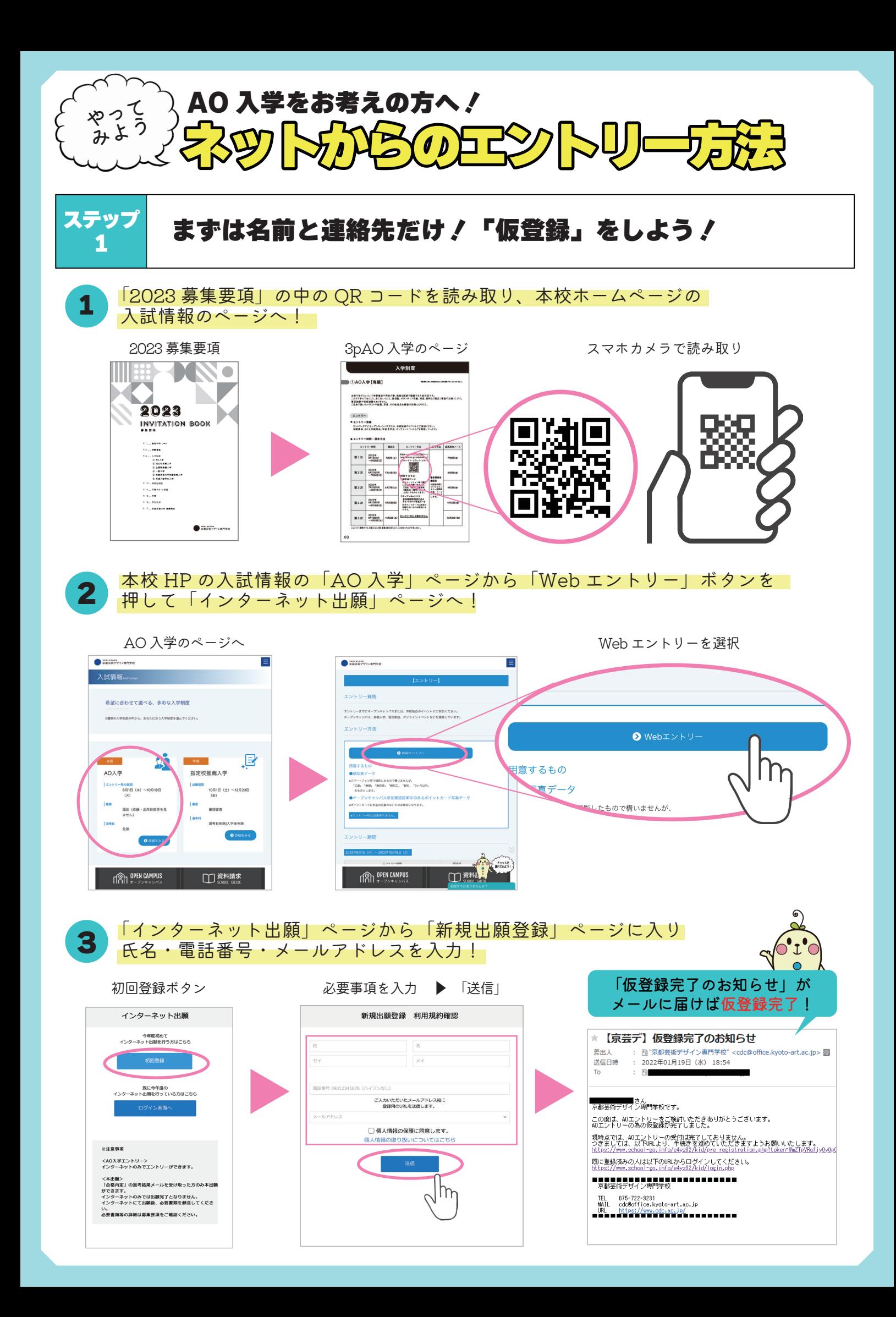

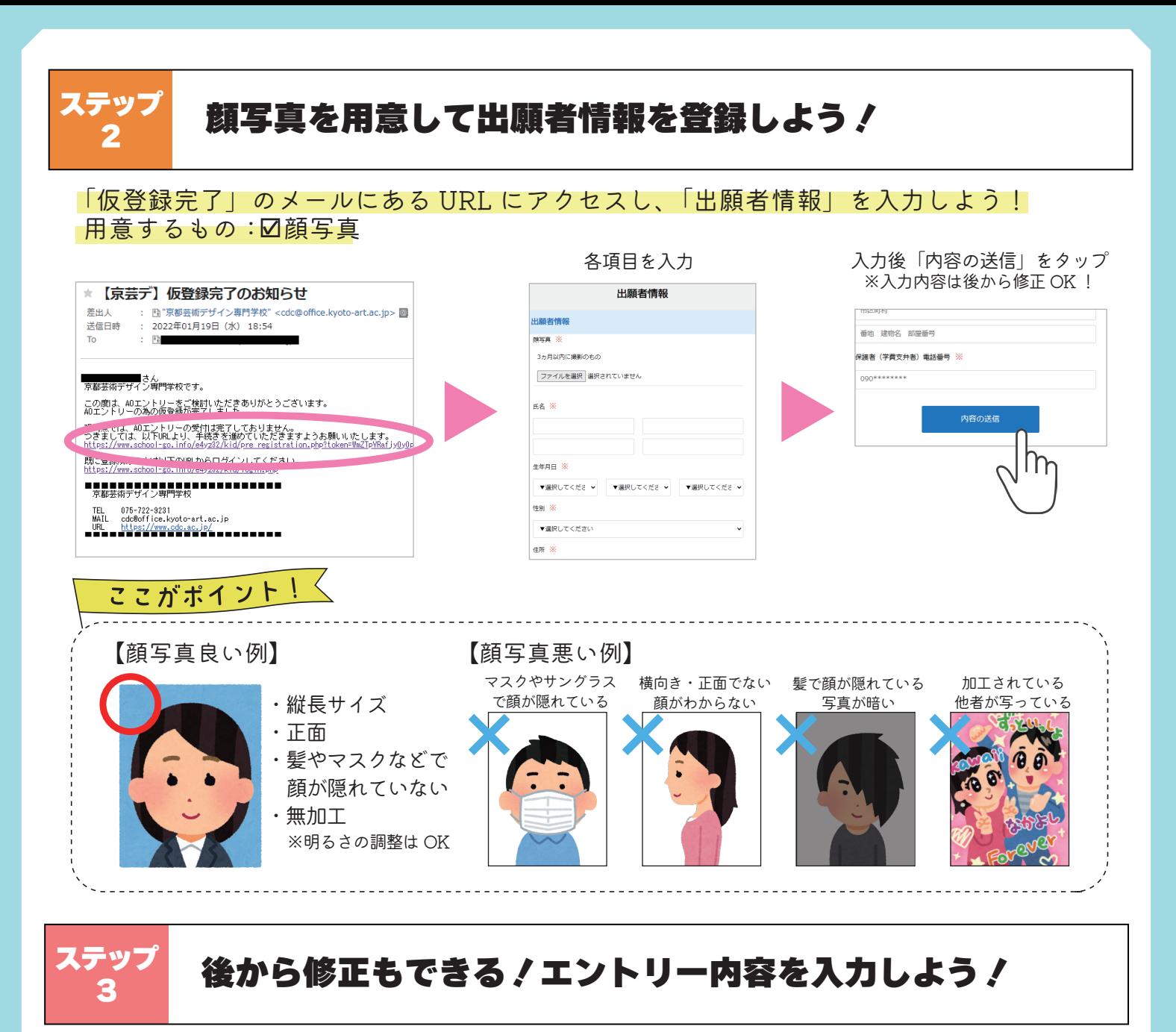

\_\_\_\_出願者情報登録後、エントリーのページに移行するので希望コースや志望理由を入力!<br>1 月意するもの:☑ポイントカード裏面の写真

必要事項を入力 アンチャンプ はんだ のうしん 田 しんてい こうしん ういん アップロード ! AOエントリー ·<br>JRは動画への誤動 ※ □担任教員に報告済み **PA POINT CARD MR4** 32  $\frac{1}{\sqrt{2}}$ ポイントカードの車車の写真を添付してくださ 京芸デポイントカードの<br>オープンキャンパス参加  $\text{VHRU}\in\mathcal{K}$ ·オープンキャンパス 参加確認証明日 ファイルを選択 選択されていま -<br>第1巻望コース:  $\mathbf{v} \otimes \mathbf{R} \cup \mathcal{T} \leq \mathcal{P} \otimes$ -<br>第2条はコース **The Property Branch**  $\bullet$  BRUT<br/>  $C^{\infty}$ **TELLELOTE** -<br>光線理由 3 ☑オープンキャンパス参加確認 あなたがこれまで打ち込んだこと、頑張ったことを含めて、本校およびコース?<br>選んだ理由や学びたいこと、興味のある仕事などについて入力してください<br>(2004、500で学) 証明印のある裏面の画像 旧デザインのカード ☑名前と学校名が記載されている でも OK!2 「内容の送信」を押すと注意メッセージが出てきます。問題なければ OK を選択。 注意メッセージ インディング インディング インディング インディング おもの インディング (受付完了メール) 、<br>受付完了メール<br>も届くよ ! www.school-go.info の内容  $\bullet$ 申請を1度行うと取り消すことができません。 ※由請内容の変更仕行えます

[AO 入学]第 1 回

AO エントリー受付いたしました

 $\Diamond$ i'd

 $\bullet$  $\overline{a}$ 

申請してよろしいでしょうか?

 $\overline{\mathsf{X}}$ 

キャンヤル

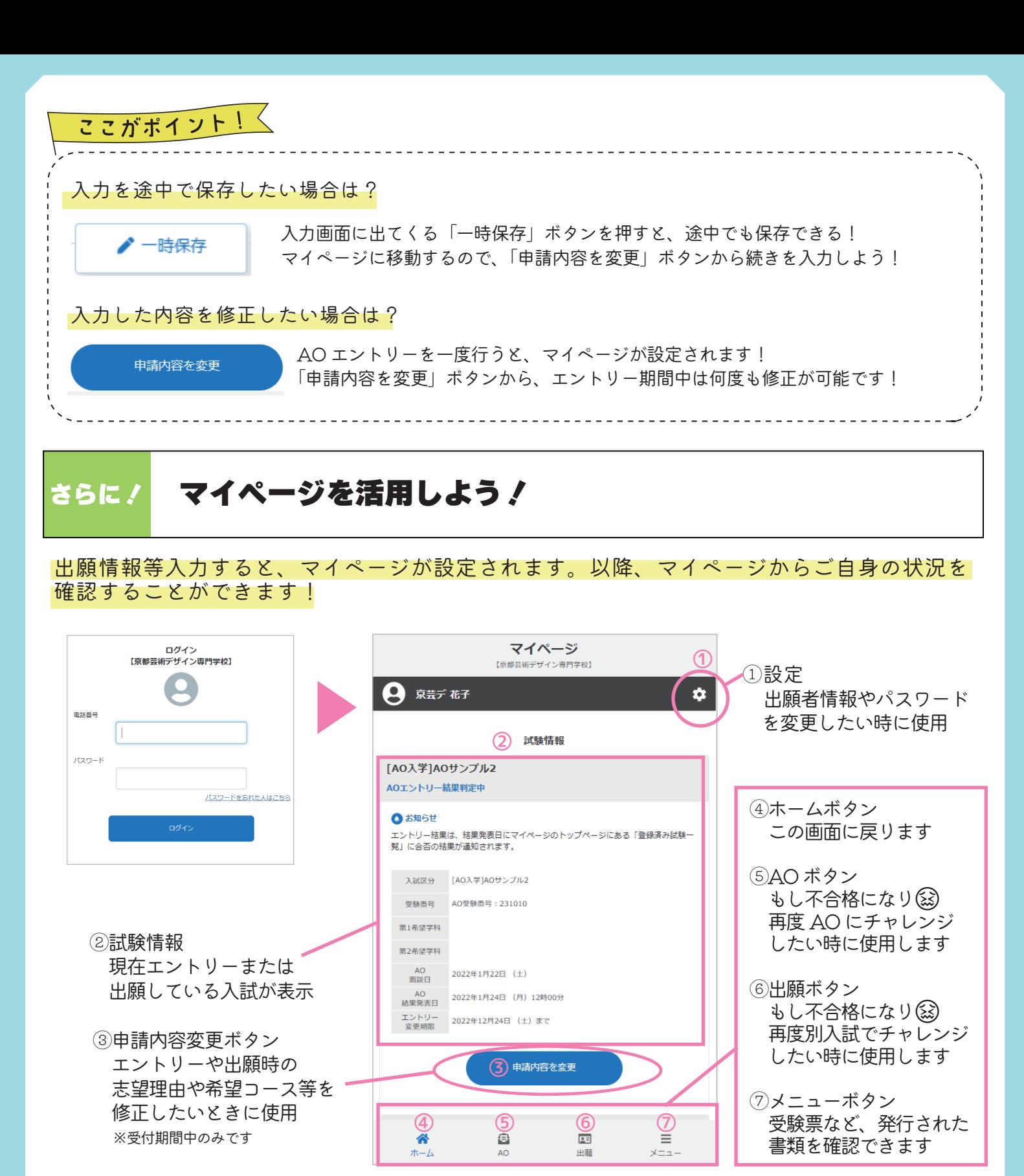

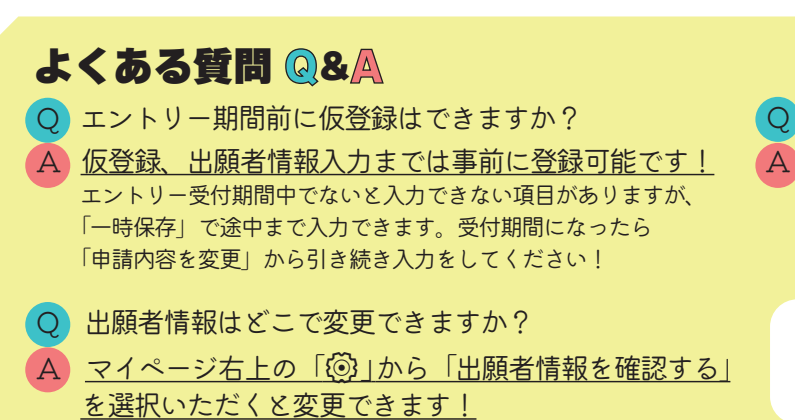

Q ポイントカードが複数枚あります…

A オープンキャンパス参加証明印のある、どれか 1枚だけ撮影で OK です! 本出願時にはポイント数が分かるよう複数枚のカードを 1枚の写真に撮る必要があります。

その他ご質問・お問い合わせは… 京都芸術デザイン専門学校 入試広報 **☎0120-00-9231 ⊠cdc@office.kyoto-art.ac.jp**